Secretaría de Facultad Facultad de Derecho, Ciencias Políticas y Sociales Sede Bogotá

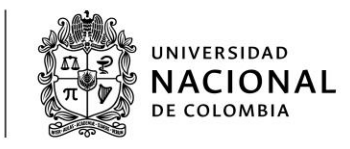

## **MANUAL INSTALACION TEAMVIEWER**

TeamViewer es una aplicación de control remoto sencilla, rápida y segura mediante la cual se realizará el soporte técnico necesario para los usuarios que lo soliciten. El proceso de descarga se está realizando el navegador Google Chrome. **(Se puede descargar desde cualquier navegador)**

1) Ingresar al siguiente link: [https://www.teamviewer.com/es/descarga/win](https://www.teamviewer.com/es/descarga/windows/)[dows/](https://www.teamviewer.com/es/descarga/windows/), dar clic en el botón verde "Descargar TeamViewer"

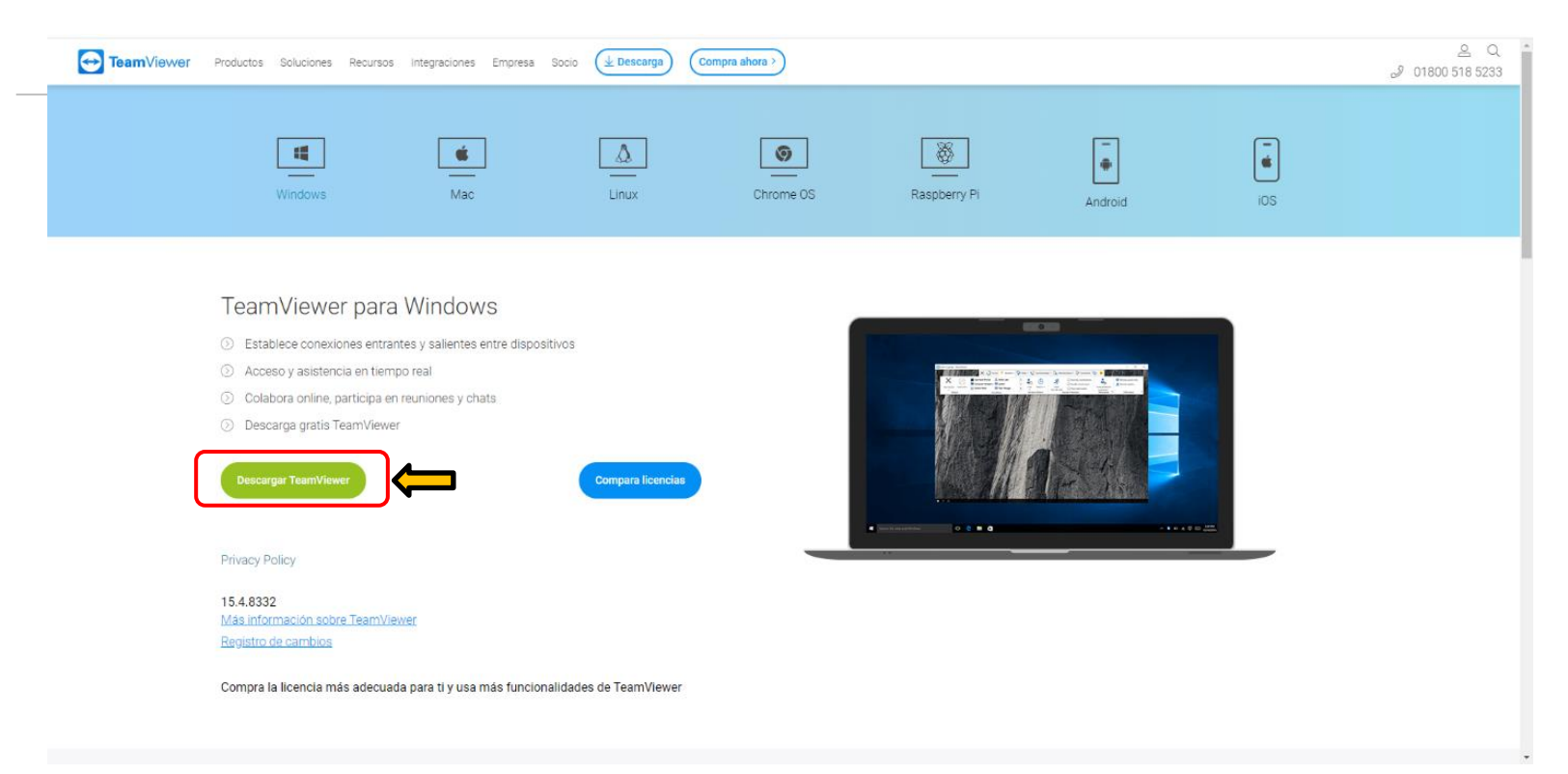

[ Página **1** de 5 ] Elaboró: Andrey Cano - Soporte Tecnológico

Av. Carrera 30 # 45-03 - Ciudad Universitaria PROYECTO Edificio 201, Fac. Derecho CULTURAL, (+57 1) 3165457 - (+57 1) 3165000 EXT: 17320 **CIENTÍFICO** Bogotá, D. C., Colombia Y COLECTIVO secacad\_fdbog @unal.edu.co D E N A C I Ó N

**2)** Al hacerlo se descargará automáticamente el ejecutable de la aplicación como se muestra a continuación, se debe dar clic sobre él.

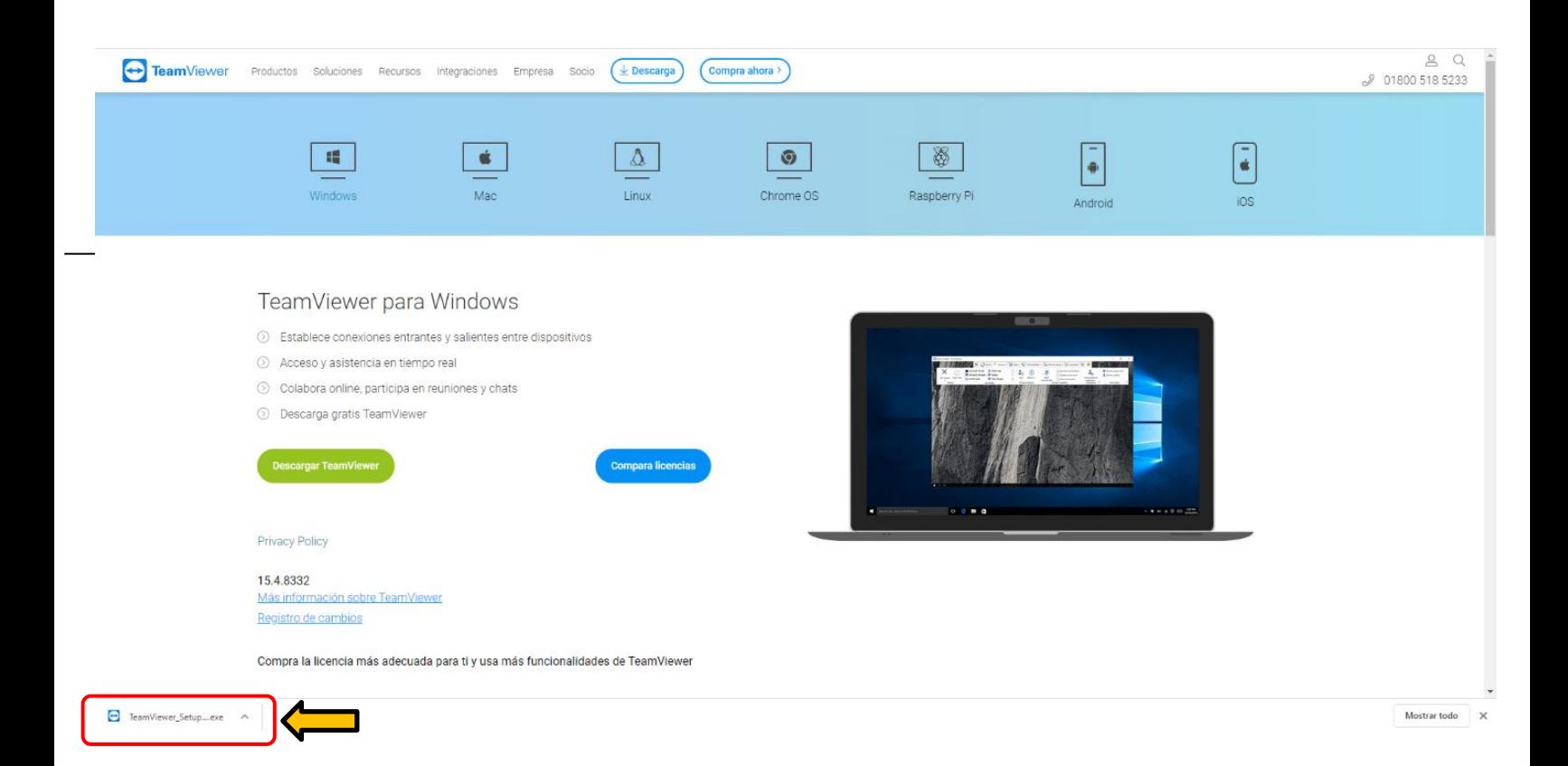

**3)** Una vez realizado el paso anterior se abrirá una nueva ventana en la cual debemos elegir las siguientes opciones:

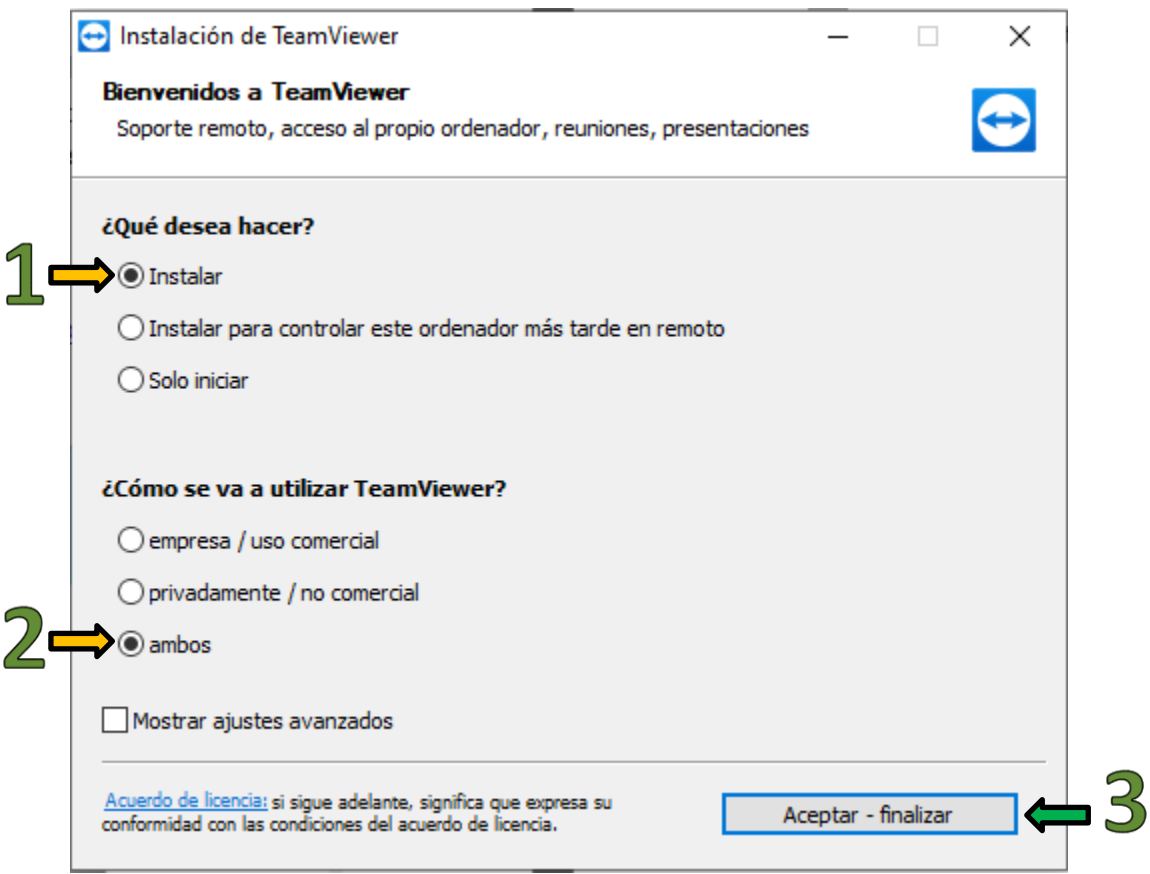

**4)** Debemos permitir que la aplicación haga cambios en nuestro equipo para continuar con la instalación **(En algunos casos no aparece esta opción debido a la configuración de seguridad de Windows)**

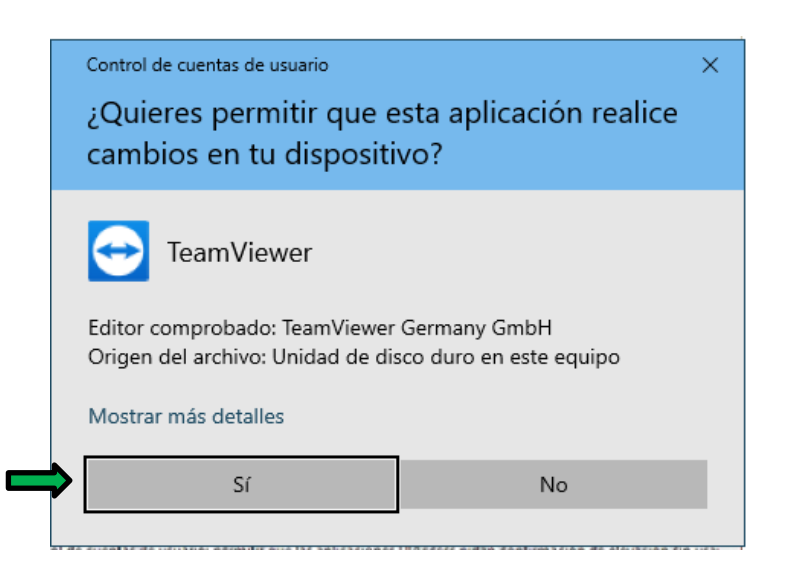

**5)** La aplicación comenzara a instalar, el proceso tarda unos segundos o minutos **(El tiempo de instalación varía según la velocidad del equipo en el que se está instalando)**

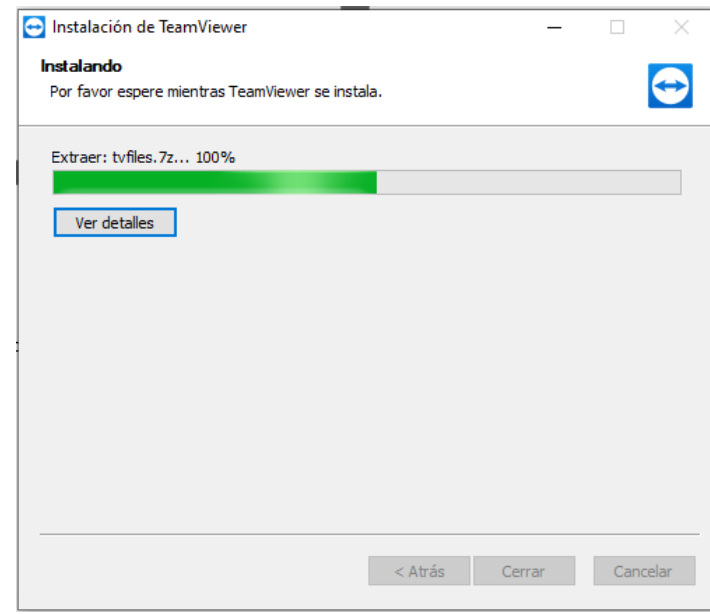

Av. Carrera 30 # 45-03 - Ciudad Universitaria PROYECTO Edificio 201, Fac. Derecho CULTURAL, (+57 1) 3165457 - (+57 1) 3165000 EXT: 17320 **CIENTÍFICO** Bogotá, D. C., Colombia Y COLECTIVO secacad fdbog @unal.edu.co D E N A C I Ó N

**6)** Cuando el proceso finalice se ejecutará automáticamente la aplicación como se muestra a continuación. Con esto se da por finalizada la instalación.

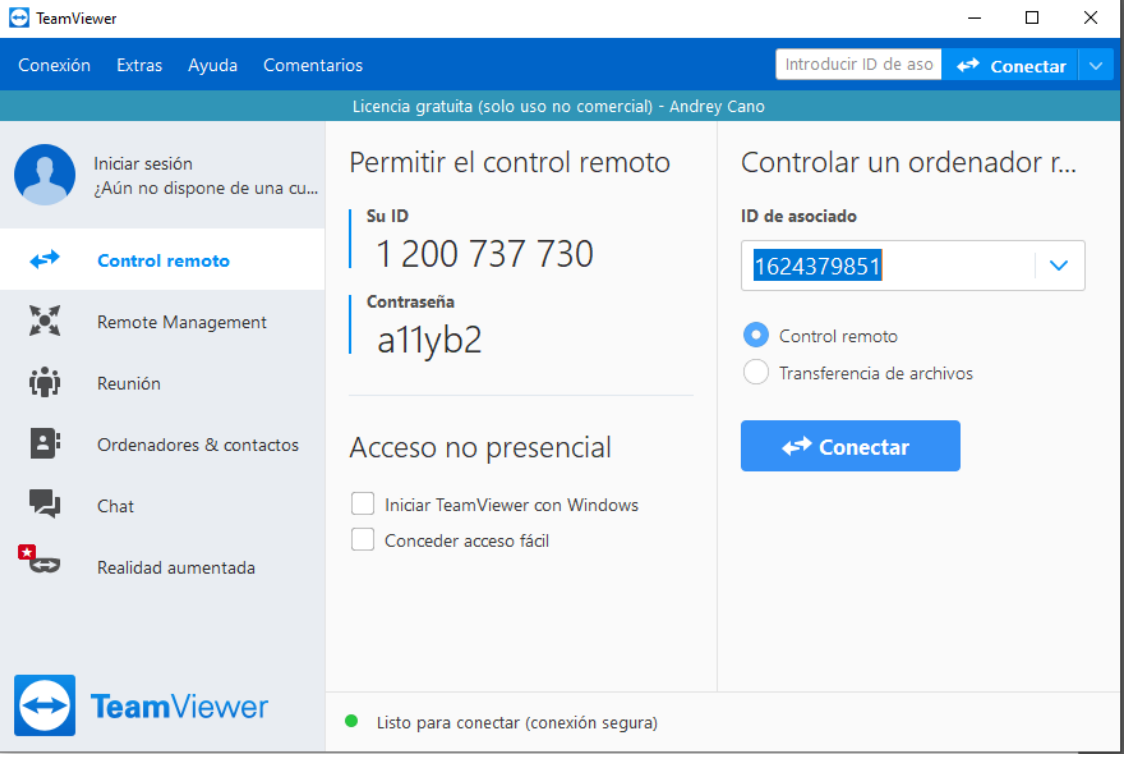

**Nota: Se solicita una foto de la imagen anterior en la cual se vea claramente los datos de ID y Contraseña cada vez que se realice un soporte mediante este medio.**